-M

IBM Cúram Social Program Management

# Guía del desarrollador de Cúram Intake

*Versión 6.0.5*

-M

IBM Cúram Social Program Management

# Guía del desarrollador de Cúram Intake

*Versión 6.0.5*

#### **Nota**

Antes de utilizar esta información y el producto al que hace referencia, lea la información que figura en el apartado ["Avisos" en la página 21](#page-30-0)

#### **Revisado: mayo de 2013**

Esta edición se aplica a IBM Cúram Social Program Management, versión 6.0 5 y a todos los releases posteriores hasta que se indique lo contrario en nuevas ediciones.

Materiales bajo licencia - Propiedad de IBM.

#### **© Copyright IBM Corporation 2012.**

© Cúram Software Limited. 2013. Reservados todos los derechos.

# **Contenido**

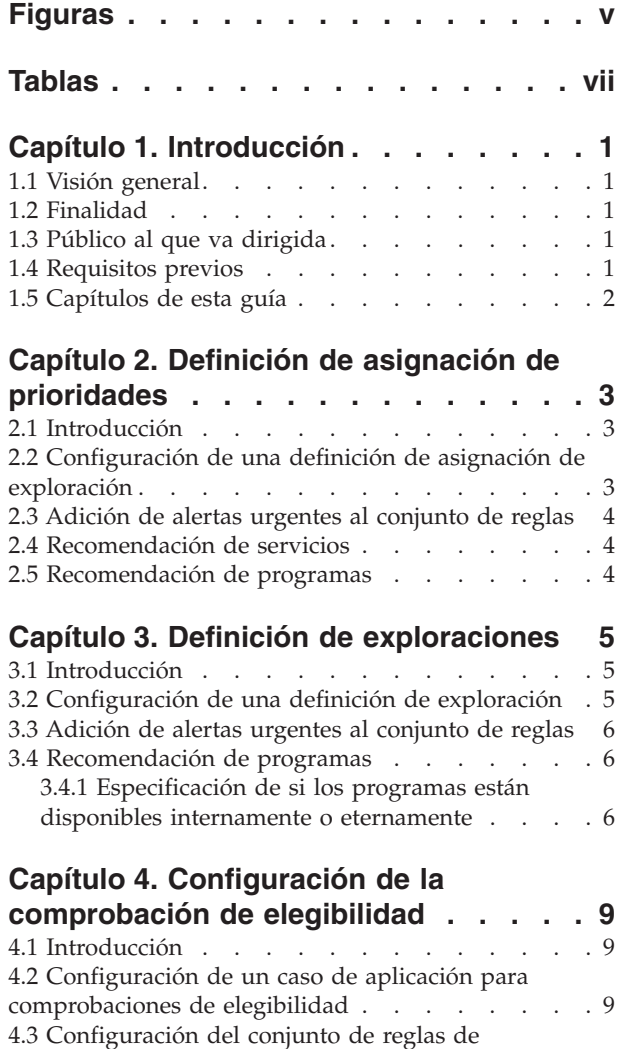

[comprobación de elegibilidad. . . . . . . . .9](#page-18-0)

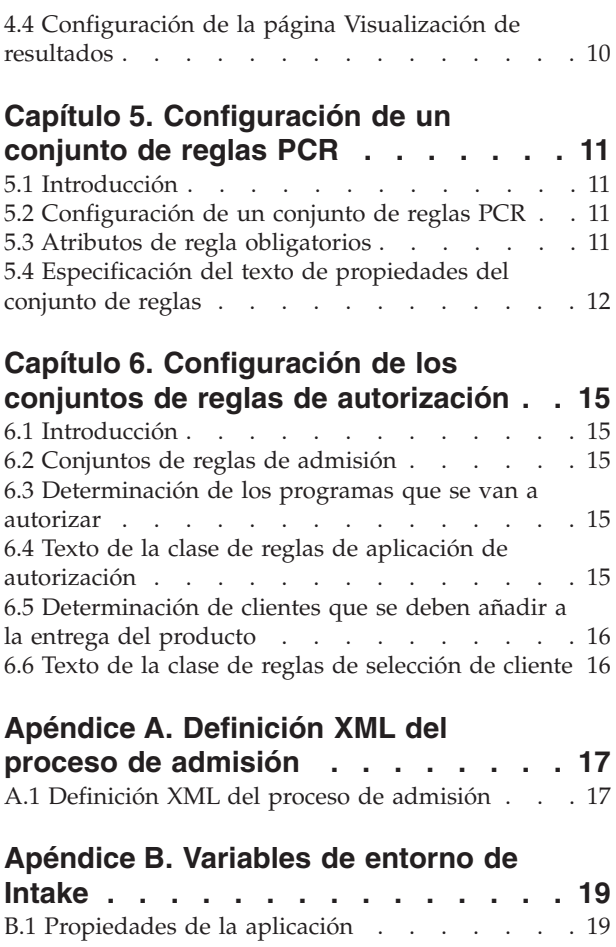

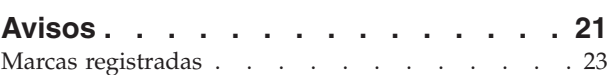

# <span id="page-6-0"></span>**Figuras**

# <span id="page-8-0"></span>**Tablas**

- 1. Lectura seleccionada . . . . . . . . . . 1
- 2. Atributos de asignación de prioridades.....3
- [3. Atributos de exploración](#page-14-0) . . . . . . . . [5](#page-14-0)
- [4. Atributos ProgramType para una exploración 6](#page-15-0)<br>5. Atributos de regla obligatorios para conjuntos [5. Atributos de regla obligatorios para conjuntos](#page-20-0)
- [de reglas PCR. . . . . . . . . . . . 11](#page-20-0)
- [6. Atributos abstractos que se deben implementar 15](#page-24-0)<br>7. Atributos abstractos que se deben implementar 16
- [7. Atributos abstractos que se deben implementar 16](#page-25-0)<br>8. Variables de entorno de Intake . . . . . . . 19
- Variables de entorno de Intake . . . . . . [19](#page-28-0)

# <span id="page-10-0"></span>**Capítulo 1. Introducción**

# **1.1 Visión general**

Curam Intake proporciona funciones para permitir los siguientes procesos de admisión:

- solicitud
- · asignación de prioridades
- exploración

Cada proceso se puede utilizar para capturar datos sobre el cliente cuando se aplican a una organización en cuanto a las prestaciones y/o servicios que proporciona esta organización.

La configuración de una aplicación se trata en la publicación Guía de configuración de Curam Intake. En esta publicación se describe la definición de la asignación de prioridades y la exploración, así como las configuraciones necesarias para cada función.

# **1.2 Finalidad**

Este documento proporciona una visión general del proceso de desarrollo de Cúram Intake. Se detallan los elementos clave como, por ejemplo, las configuraciones necesarias para la exploración y la asignación de prioridades así como los conjuntos de reglas que se deben configurar para las funciones de ejecución de PCR, comprobación de elegibilidad, selección de clientes y autorización a nivel del caso de solicitud.

### **1.3 Público al que va dirigida**

Esta publicación va dirigida a arquitectos y desarrolladores interesados en la configuración de una solución personalizada de admisiones.

# **1.4 Requisitos previos**

El lector de esta guía debería estar familiarizado con las guías que se listan en la tabla siguiente. El lector también debería estar familiarizado con los elementos básicos de Social Enterprise Management y la funcionalidad disponible de Cúram Intake.

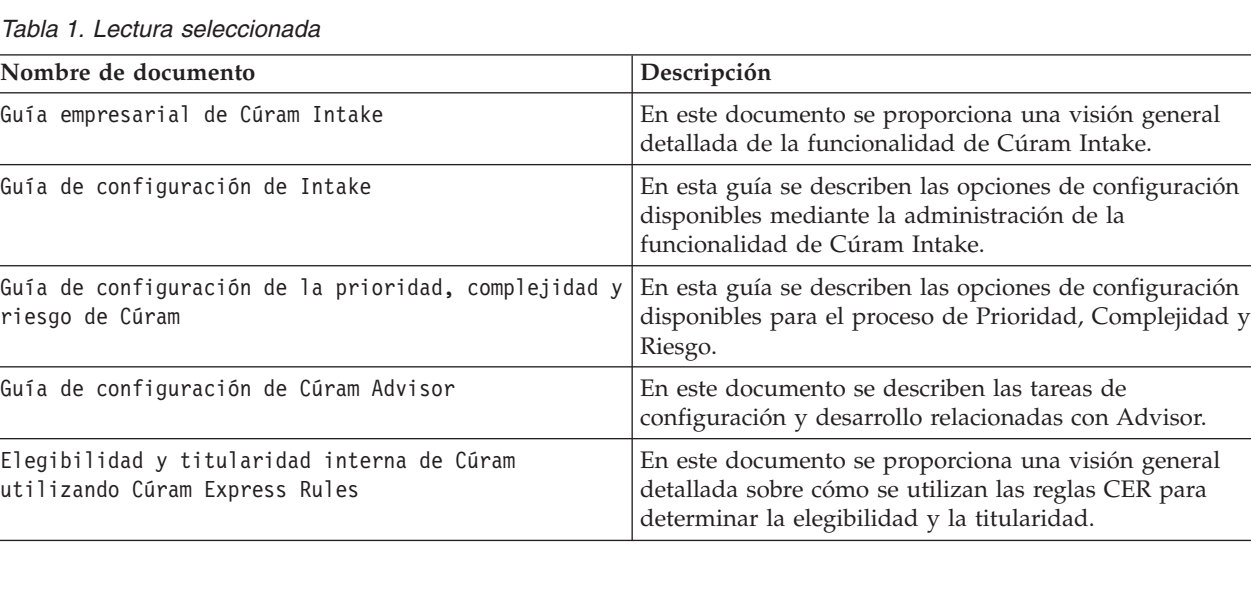

<span id="page-11-0"></span>*Tabla 1. Lectura seleccionada (continuación)*

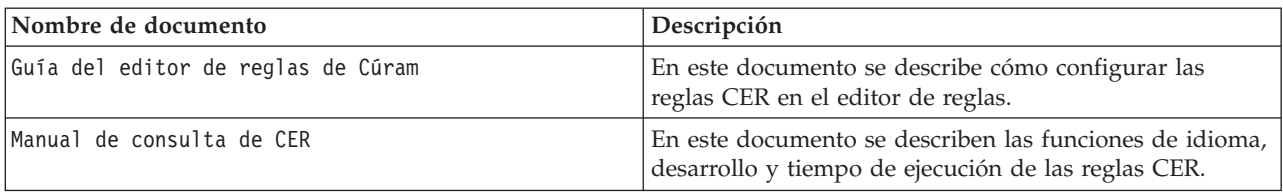

### **1.5 Capítulos de esta guía**

#### **Definición de asignación de prioridades**

Se describen las configuraciones necesarias para definir una asignación de prioridades.

#### **Definición de exploraciones**

En este capítulo se describen las opciones de configuración de la definición de exploración.

#### **Configuración de un conjunto de reglas de comprobación de elegibilidad**

Se describe la configuración de un conjunto de reglas de comprobación de elegibilidad.

#### **Configuración de un conjunto de reglas PCR**

Se detalla la configuración necesaria para la definición de la prioridad, la complejidad y el riesgo de un conjunto de reglas.

#### **Configuración de los conjuntos de reglas de autorización**

En este capítulo se describe la configuración de los conjuntos de reglas de autorización y selección de clientes.

# <span id="page-12-0"></span>**Capítulo 2. Definición de asignación de prioridades**

# **2.1 Introducción**

La asignación de prioridades permite que el asistente social indique rápidamente las necesidades de un cliente cuando se le llama o recibe una visita para realizarles un conjunto de preguntas fundamentales. El resultado permite que el asistente social sea consciente de la situación del cliente en relación con las necesidades principales. Una asignación de prioridades la puede realizar el asistente social generando una lista de servicios, proveedores de servicio y programas adecuados que le ayudarán a satisfacer las necesidades del cliente.

# **2.2 Configuración de una definición de asignación de exploración**

- v Abra el documento XML que representa la definición del proceso de admisión, consulte el Apéndice A.
- v Cree o localice un elemento XML IndividualConfiguration como elemento menor directo del elemento IntakeProcess.

**Nota:** Solamente puede existir un elemento IndividualConfiguration en el documento.

- v Cree o localice un elemento XML Triage como elemento menor directo del elemento IndividualConfiguration localizado anteriormente.
- v En este elemento se pueden especificar los atributos siguientes que definirán el proceso de asignación de prioridades:

*Tabla 2. Atributos de asignación de prioridades*.

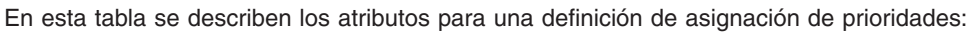

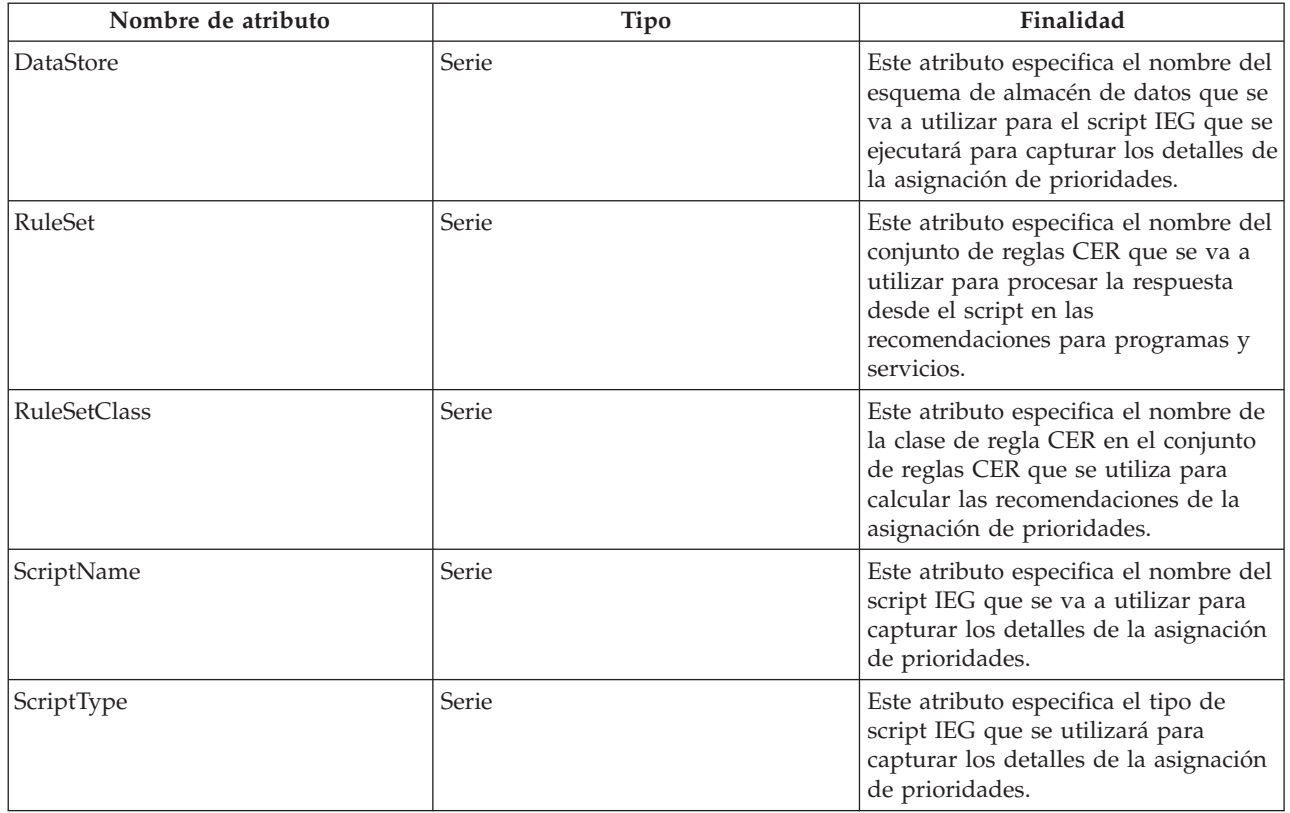

<span id="page-13-0"></span>*Tabla 2. Atributos de asignación de prioridades (continuación)*.

En esta tabla se describen los atributos para una definición de asignación de prioridades:

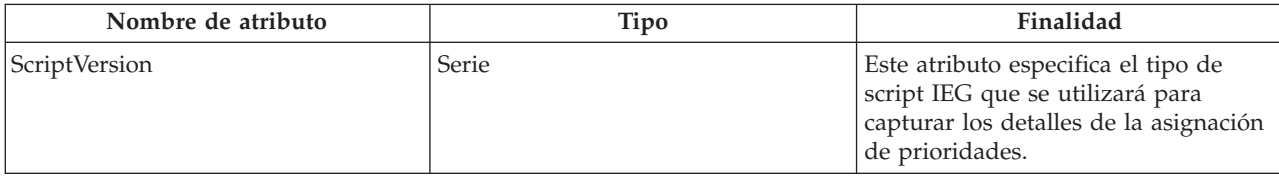

### **2.3 Adición de alertas urgentes al conjunto de reglas**

Para obtener una salida de una alerta urgente del conjunto de reglas CER, la clase de reglas definida en la definición de asignación de prioridades debería tener un atributo denominado alertMessages. Este atributo tiene como tipo una lista de clases de reglas del tipo AlertMessage. Cada AlertMessage que se calcula y se pasa a esta lista aparecerá como una alerta urgente en la página de resultados de asignación de prioridades de la aplicación.

### **2.4 Recomendación de servicios**

Para recomendar un servicio del conjunto de reglas CER, la clase de regla especificada en la definición de la asignación de prioridades tiene un atributo denominado services. Este atributo tiene como tipo una lista de clases de reglas cuya subclases es el tipo AbstractService. Cada AbstractService que se calcula y pasa a esta lista aparecerá como servicio recomendado en la página de resultados de la asignación de prioridades de la aplicación.

#### **2.5 Recomendación de programas**

Para recomendar un programa del conjunto de reglas CER, la clase de regla definida como parte de la definición de la asignación de prioridades debería tener un atributo denominado programs. Este atributo tiene como tipo una lista de clases de reglas cuya subclase es el tipo AbstractProgram. Cada AbstractProgram que se calcula y pasa a esta lista aparecerá como programa recomendado en la página de resultados de la exploración en la aplicación.

# <span id="page-14-0"></span>**Capítulo 3. Definición de exploraciones**

# **3.1 Introducción**

La exploración permite que un cliente determine si es posible la elegibilidad de uno o varios programas en función de un conjunto de preguntas dirigidas de nivel superior. La elegibilidad potencial de los programas seleccionados se determina ejecutando las reglas de elegibilidad respecto a las respuestas a las preguntas del cliente.

# **3.2 Configuración de una definición de exploración**

- v Abra el documento XML que representa la definición del proceso de admisión, consulte el Apéndice A.
- v Cree o localice un elemento XML IndividualConfiguration como elemento menor directo del elemento IntakeProcess. Solamente puede existir un elemento IndividualConfiguration en el documento.
- v Cree o localice un elemento XML Screening como elemento menor directo del elemento IndividualConfiguration localizado anteriormente. Puede haber tantos elementos Screening como sea necesario.
- v En este elemento, se pueden especificar los atributos siguientes que se utilizan para definir el proceso de exploración.

*Tabla 3. Atributos de exploración*.

En esta tabla se describen los atributos que se pueden definir para una definición de exploración.

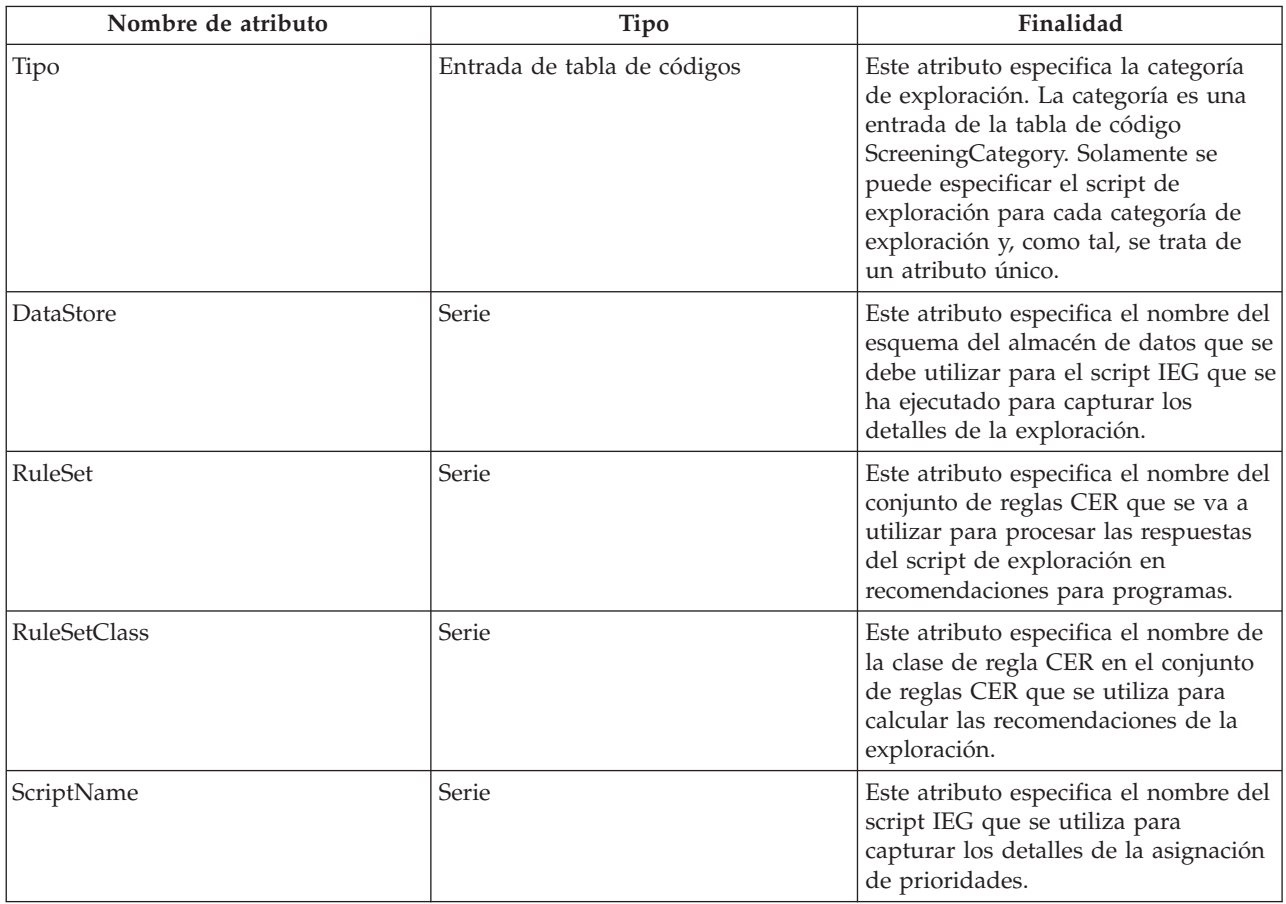

<span id="page-15-0"></span>*Tabla 3. Atributos de exploración (continuación)*.

En esta tabla se describen los atributos que se pueden definir para una definición de exploración.

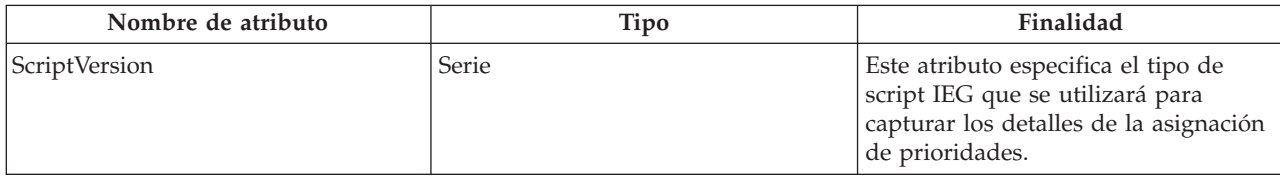

### **3.3 Adición de alertas urgentes al conjunto de reglas**

Para obtener una salida de una alerta urgente del conjunto de reglas CER, la clase de reglas definida en la definición de exploración debería tener un atributo denominado alertMessages. Este atributo tiene como tipo una lista de clases de reglas del tipo AlertMessage. Cada AlertMessage que se calcula para esta lista aparece como una alerta urgente en la página de resultados de asignaciones de prioridades en la aplicación.

### **3.4 Recomendación de programas**

Para recomendar un programa del conjunto de reglas CER, la clase de reglas definida en la definición de exploración debería tener un atributo denominado programs. Este atributo tiene como tipo una lista de clases de reglas cuya subclase es el tipo AbstractProgram. Cada AbstractProgram que se calcula en esta lista aparecerá como programa recomendado en la página de resultados de la exploración en la aplicación.

# **3.4.1 Especificación de si los programas están disponibles internamente o eternamente**

Cada programa que es una salida de la exploración puede estar disponible de forma interna o externa. Si el programa está disponible internamente, se visualizará un enlace para iniciar el script de aplicación; si el programa está disponible externamente, se visualizará un enlace que hará referencia a la agencia externa. El comportamiento de los resultados de la exploración se puede definir para que especifique si determinados programas están disponibles interna o externamente. Para ello:

- v Abra el documento XML que representa la definición del proceso de admisión.
- v Localice el elemento de exploración XML que se debe definir.
- v Para cada programa que admita el proceso de admisión, cree un elemento ProgramType como elemento menor directo del elemento de exploración.

*Tabla 4. Atributos ProgramType para una exploración*.

En esta tabla se describen los atributos que se pueden establecer para que el elemento ProgramType realice una exploración.

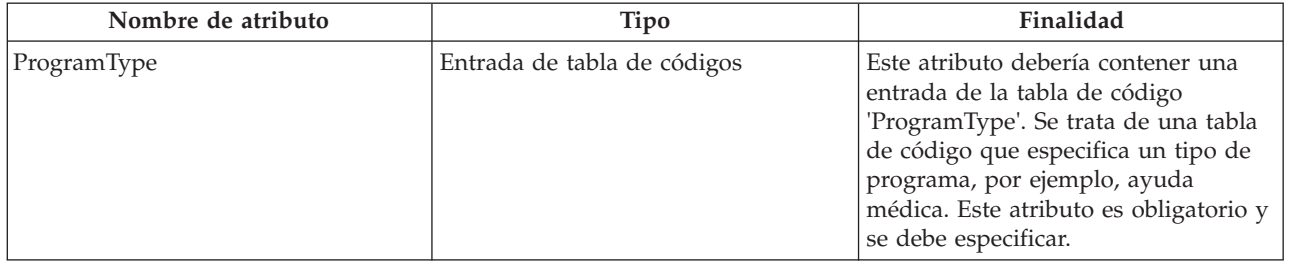

*Tabla 4. Atributos ProgramType para una exploración (continuación)*.

En esta tabla se describen los atributos que se pueden establecer para que el elemento ProgramType realice una exploración.

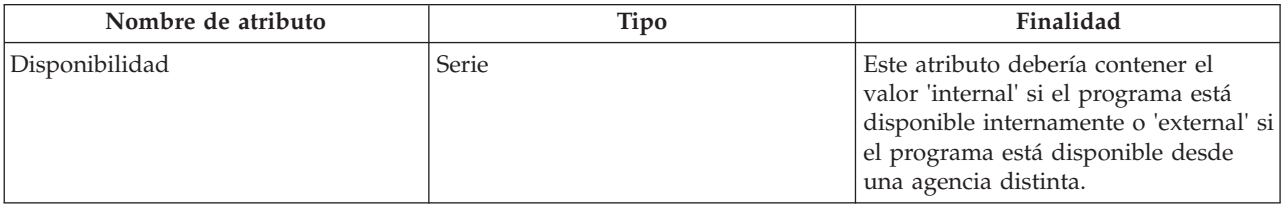

# <span id="page-18-0"></span>**Capítulo 4. Configuración de la comprobación de elegibilidad**

# **4.1 Introducción**

El proceso de comprobación de elegibilidad permite que el usuario ejecute un conjunto de reglas para determinar la elegibilidad de los programas aplicados a una aplicación. El conjunto de reglas de elegibilidad genera una salida de decisión de reglas que se pueden visualizar en la pestaña de comprobaciones de elegibilidad tras la ejecución. En este documento se describen las configuraciones necesarias para este proceso.

### **4.2 Configuración de un caso de aplicación para comprobaciones de elegibilidad**

Hay tres opciones de configuración en el caso de solicitud que conducen el proceso de comprobación de elegibilidad.

- v Conjunto de reglas de comprobación de elegibilidad el conjunto de reglas utilizado para la comprobación de la elegibilidad de programas. Si no se especifica, el elemento de acción de comprobación de elegibilidad se oculta en el menú de acciones de la pestaña de caso de solicitud y la pestaña Comprobaciones de elegibilidad no se incluye en el caso de solicitud
- v Estrategia de comprobación de elegibilidad la estrategia que se va a utilizar para comprobar la elegibilidad de un cliente en cuento a los programas asociados a una aplicación. Solamente se aplica cuando se especifica la opción de conjunto de reglas de comprobación de elegibilidad. Las tres opciones disponibles son:
	- Todas
	- Programas aplicados sólo para
	- Elección del usuario
- v Página de visualización de resultados se trata de una página dinámica UIM que se utiliza para visualizar los resultados de la comprobación de elegibilidad. Si no se especifica, no se visualizará la información en el panel desplegable de la página de resultados de comprobación de elegibilidad.

El usuario debe configurar el conjunto de reglas de comprobación de elegibilidad y la página de visualización de resultados. En los apartados siguientes encontrará las instrucciones para hacerlo.

# **4.3 Configuración del conjunto de reglas de comprobación de elegibilidad**

El conjunto de reglas de comprobación de elegibilidad debe contener una clase de regla para cada programa del caso de solicitud para el que se puede comprobar la elegibilidad. Cada clase de regla debe ampliar la clase de regla abstracta, AbstractApplicationCaseProgram, en el conjunto de reglas ApplicationCaseCheckEligibilityRulesInterface. el nombre de la clase de regla debe corresponder al tipo de programa que es referencia del programa configurado. En el ejemplo siguiente, la clase de regla se denomina ProgramOne, por lo que la referencia del programa también se debe denominar ProgramOne.

#### **Ejemplo**

```
<Class extends="AbstractApplicationCaseProgram"
extendsRuleSet="ApplicationCaseCheckEligibilityRulesInterface"
name="ProgramOne ">
```
Cada clase de regla debe implementar reglas para llenar los atributos de reglas de titularidad y decisión. Si se debe visualizar una explicación de la comprobación de elegibilidad, es necesario añadir reglas de

<span id="page-19-0"></span>visualización para ello. Se puede hacer añadiéndolas a la clase de reglas. Es necesaria una anotación de <Display/> en cualquier atributo de regla que se vaya a visualizar con fines explicativos en la página de visualización de resultados. Consulte la publicación Inside Cúram Eligibility and Entitlement Using Cúram Express Rules para obtener más información.

# **4.4 Configuración de la página Visualización de resultados**

Esta página de visualización de resultados debería invocar el método de fachada ApplicationCaseCheckEligibility.viewCheckEligibilityDisplayRules para recuperar las reglas de visualización. La página dinámica UIM debería contener el parámetro de página appCaseEligibilityResultID que se debería pasar al método de fachada. Las reglas se devuelven del método de fachada como XML en un atributo denominado displayXML. Este atributo se utiliza en la página dinámica UIM para visualizar los datos necesarios para la explicación. Los elementos individuales que debe visualizar el usuario se recuperan utilizando las expresiones de vía de acceso ampliadas en la página dinámica UIM.

#### **Ejemplo**

Si se ha añadido un atributo de visualización denominado Income en el conjunto de reglas en cuestión, se debería poder recuperar esta información añadiendo el XML siguiente en la página de reglas de visualización:

```
<FIELD
DOMAIN="CURAM_AMOUNT"
 LABEL="Field.Label.Income">
   <CONNECT>
     <SOURCE
      EXTENDED_PATH="/DecisionDetails/ProgramOne/Income"
      NAME="DISPLAY"
      PROPERTY="displayXML"
    /</CONNECT>
</FIELD>
```
El primer elemento de EXTENDED\_PATH siempre es DecisionDetails, con el resto de la vía de acceso apuntando al atributo de la clase de regla personalizada.

# <span id="page-20-0"></span>**Capítulo 5. Configuración de un conjunto de reglas PCR**

# **5.1 Introducción**

En este capítulo se proporciona una visión general de la estructura del conjunto de reglas PCR así como los detalles de la forma en que un cliente puede crear un conjunto de reglas PCR. Los conjuntos de reglas PCR se utilizan para calcular un resultado de las clasificaciones de prioridad, complejidad y riesgo de un caso de ejemplo. Cada uno de los componentes que configuran una evaluación de PCR se representa como atributo del conjunto de reglas PCR. Una regla puede tener una ponderación asociada que se añade al cálculo de PCR global si se realiza correctamente. Las reglas determinan entonces el índice y la clasificación global del caso.

# **5.2 Configuración de un conjunto de reglas PCR**

Cada conjunto de reglas PCR debe contener una clase de reglas que hereda de la clase AbstractPCR. Esta clase de regla es la clase que genera los resultados de PCR que visualizará el asistente social.

Para crear una clase de regla PCR, cree primero la clase de regla utilizando el editor CER, denominando la clase de regla como corresponda.

El uso de la clase de regla PCRRuleSet garantiza que los atributos necesarios estén disponibles durante la ejecución de reglas. Para obtener más información sobre la configuración de los conjuntos de reglas, consulte Cúram Express Rules Cookbook para obtener más detalles.

Un conjunto de reglas PCR debe heredar la información de PCRRuleSet y proporcionar una implementación para cada uno de los seis atributos abstractos del conjunto de reglas definido. El atributo de descripción se hereda de la clase de reglas raíz y cada solución también debe proporcionar su propia implementación de este atributo.

# **5.3 Atributos de regla obligatorios**

*Tabla 5. Atributos de regla obligatorios para conjuntos de reglas PCR*.

En esta tabla se describen los atributos de regla obligatorios que deberán utilizar los conjuntos de reglas PCR

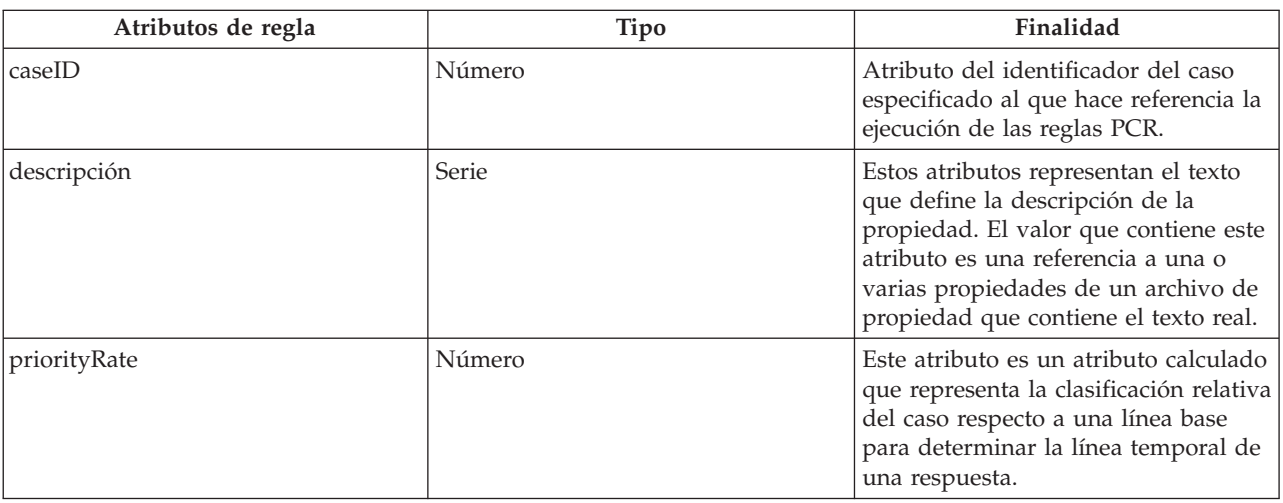

<span id="page-21-0"></span>*Tabla 5. Atributos de regla obligatorios para conjuntos de reglas PCR (continuación)*.

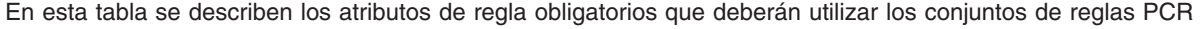

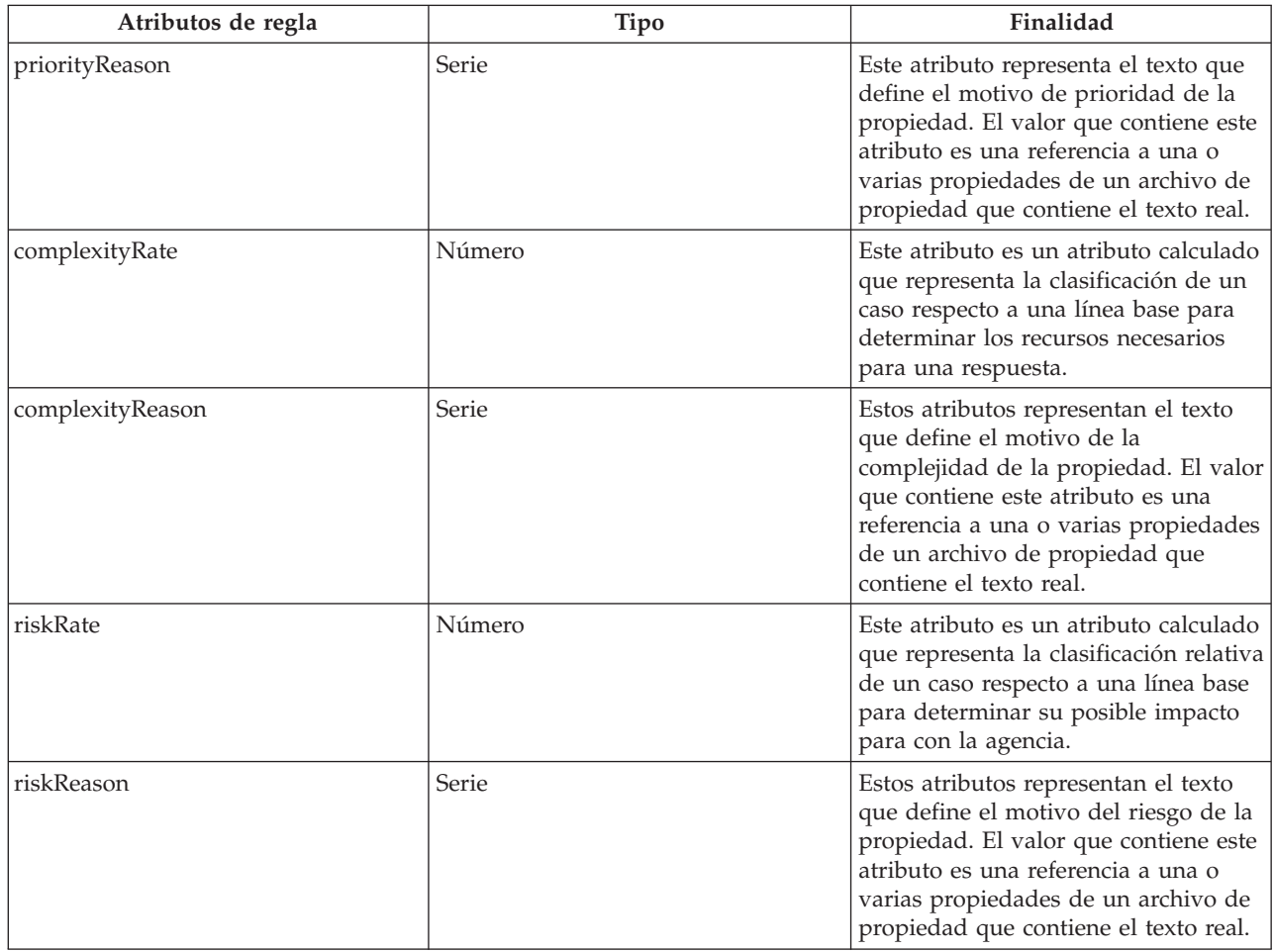

### **5.4 Especificación del texto de propiedades del conjunto de reglas**

El texto de propiedades del conjunto de reglas se especifica creando una entrada en el archivo de propiedades localizado tal como se indica a continuación:

- Cree un archivo de propiedades, por ejemplo, PCRSample.properties.
- v Añada cada entrada en el archivo de propiedades al que harán referencia los atributos de clase de reglas. El valor de cada una de las entradas es el texto localizado que se visualizará en la aplicación. En el ejemplo siguiente se describe una entrada de propiedad de ejemplo de un archivo PCRSample.properties y la forma en que se hace referencia mediante un atributo de conjunto de reglas:

```
# This Properties file contains resource
strings for the Sample PCR Rule set.
PCRSample.description=PCRSample
PCRSample.samplePriorityReason=Sample Priority Reason
   <Attribute name="description">
     <type>
       <javaclass name="curam.creole.value.Message"/>
     </type>
     <derivation>
       <ResourceMessage
         key="PCRSample.description"
         resourceBundle="curam.pcrsample.rules.PCRSample"
```

```
>
    </ResourceMessage>
  </derivation>
</Attribute>
```
v Añada la entrada del archivo de propiedades al almacén de recursos actualizando la sección 'Dynamic UIM' de la aplicación de administración. En el ejemplo anterior, implica que se debe añadir una entrada PCRSample.properties en la sección Dynamic de la aplicación de administración, junto con un ID de página correspondiente, una categoría de almacén de recursos y un archivo de propiedades.

# <span id="page-24-0"></span>**Capítulo 6. Configuración de los conjuntos de reglas de autorización**

# **6.1 Introducción**

En este capítulo se describen los conjuntos de reglas durante la autorización así como las configuraciones que necesita una solución personalizada.

### **6.2 Conjuntos de reglas de admisión**

Hay dos conjuntos de reglas que se envían listos para utilizar con Intake:

- ApplicationAuthorisationInterfaceRuleSet
- v ClientSelectionInterfaceRuleSet

Proporcionan flexibilidad a los clientes respecto a las estrategias para la autorización de programas, concretamente la determinación de programas que se deben autorizar y los clientes que se deben añadir en una entrega de productos como parte de la autorización de programas.

#### **6.3 Determinación de los programas que se van a autorizar**

Cuando se realiza una autorización a nivel de caso de solicitud, se deben determinar los programas que se van a considerar utilizando reglas. Esto se consigue mediante el conjunto de reglas ApplicationAuthorisationInterfaceRuleSet.

### **6.4 Texto de la clase de reglas de aplicación de autorización**

La clase de reglas para regir la autorización de la aplicación debe proceder de la clase de abstracción ApplicationAuthorisationInterfaceRuleSet.AbstractApplicationCase. A continuación encontrará una descripción de los atributos heredados de AbstractApplicationCase:

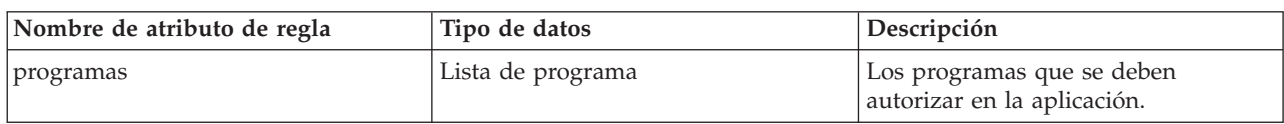

*Tabla 6. Atributos abstractos que se deben implementar*

El programa es una instancia de la clase ApplicationAuthorisationInterfaceRuleSet.Program. Puesto que es opcional que se cree la entrega de producto en la autorización, el valor predeterminado e ApplicationAuthorisationInterfaceRuleSet.Program.primaryClient es un valor nulo y el valor predeterminado de ApplicationAuthorisationInterfaceRuleSet.Program.additionalClients es una lista vacía.

Una implementación básica puede ser la recuperación de todos los programas con estado 'Pendiente' que están asociados al caso de solicitud.

# <span id="page-25-0"></span>**6.5 Determinación de clientes que se deben añadir a la entrega del producto**

Una de las configuraciones de un programa es una estrategia de selección de clientes. Puede ser una de las siguientes:

- Todas
- v Selección del usuario
- Reglas

La estrategia Reglas se rige por el conjunto de reglas ClientSelectionInterfaceRuleSet.

### **6.6 Texto de la clase de reglas de selección de cliente**

La clase de regla para regir la selección de cliente debe proceder de la clase de abstracción ClientSelectionInterfaceRuleSet.AbstractClients. A continuación, encontrará una descripción de los atributos heredados de AbstractClients:

*Tabla 7. Atributos abstractos que se deben implementar*

| Nombre de atributo de regla | Tipo de datos | Descripción                                                                                                  |
|-----------------------------|---------------|----------------------------------------------------------------------------------------------------|
| primaryClient               | Cliente       | El cliente principal del que se está<br>creando la entrega de producto como<br>resultado de la autorización. |

El cliente es una instancia de ClientSelectionInterfaceRuleSet.Client.

# <span id="page-26-0"></span>**Apéndice A. Definición XML del proceso de admisión**

En este apéndice se proporciona una visión general a nivel superior de la definición CML para un proceso de admisión.

### **A.1 Definición XML del proceso de admisión**

<IntakeProcess>

- <GlobalConfiguration>
- </GlobalConfiguration>

<IndividualConfiguration>

```
<Triage DataStore="Triage" RuleSet="SampleTriageRuleSet"
 RuleSetClass="Triage" ScriptName="Triage" ScriptType="Screening"
 ScriptVersion="V1"/>
<Screening DataStore="Screening" RuleSet="SampleScreeningRuleSet"
 RuleSetClass="ScreeningResult" ScriptName="SampleScreening"
 ScriptVersion="V1" type="SC12345">
 <DisplayStatus status="SS12345"/>
 <DisplayStatus status="SS67890"/>
```
</Screening>

</IndividualConfiguration>

</IntakeProcess>

# <span id="page-28-0"></span>**Apéndice B. Variables de entorno de Intake**

# **B.1 Propiedades de la aplicación**

En este apéndice se describen las propiedades de la aplicación para Intake. Éstas se pueden administrar a través de la aplicación de administración del sistema Cúram. Consulte la publicación Guía de configuración del sistema Cúram para obtener más información.

*Tabla 8. Variables de entorno de Intake*.

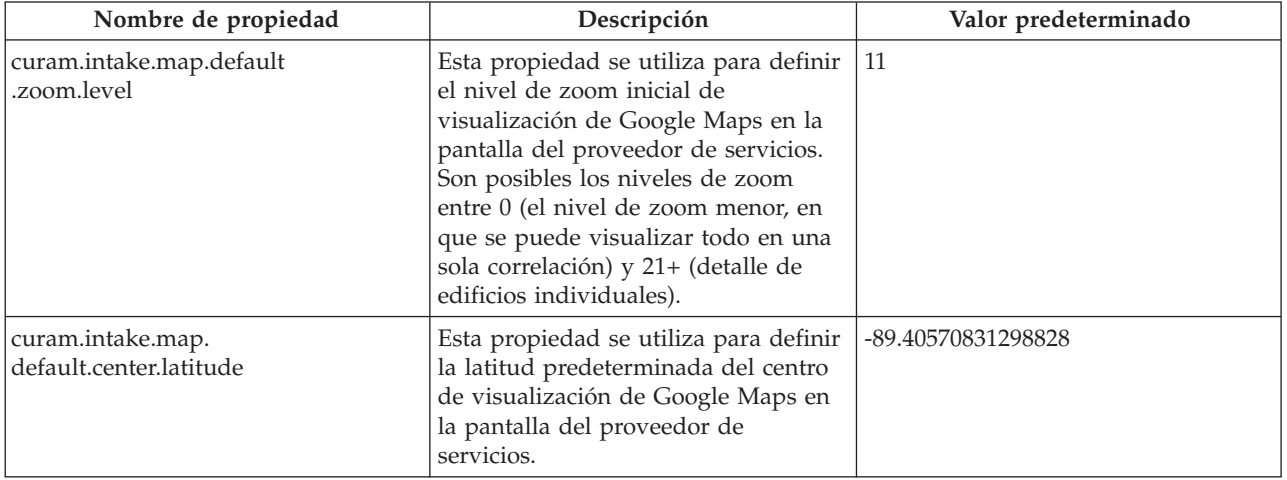

Esta tabla contiene las variables de entorno de Intake.

# <span id="page-30-0"></span>**Avisos**

Esta información se ha desarrollado para productos y servicios ofrecidos en los Estados Unidos. Es posible que IBM no ofrezca los productos, servicios o características que se describen en este documento en otros países. Solicite información al representante local de IBM acerca de los productos y servicios disponibles actualmente en su zona. Cualquier referencia a un producto, programa o servicio de IBM no pretende afirmar ni implica que sólo pueda utilizarse ese producto, programa o servicio de IBM. En su lugar, se puede utilizar cualquier producto, programa o servicio funcionalmente equivalente que no vulnere ningún derecho de propiedad intelectual de IBM. No obstante, es responsabilidad del usuario evaluar y verificar el funcionamiento de cualquier producto, programa o servicio que no sea de IBM. IBM podría tener patentes o solicitudes de patentes pendientes relacionadas con el tema principal que se describe en este documento. La posesión de este documento no confiere ninguna licencia sobre dichas patentes. Puede enviar consultas sobre licencias, por escrito, a:

IBM Director of Licensing

IBM Corporation

North Castle Drive

Armonk, NY 10504-1785

EE.UU.

Para consultas sobre licencias relacionadas con información de doble byte (DBCS), póngase en contacto con el departamento de propiedad intelectual de IBM de su país o envíe sus consultas, por escrito, a:

Intellectual Property Licensing

Legal and Intellectual Property Law.

IBM Japan Ltd.

19-21, Nihonbashi-Hakozakicho, Chuo-ku

Tokio 103-8510, Japón

El párrafo siguiente no se aplica al Reino Unido ni a ningún otro país donde las disposiciones en él expuestas sean incompatibles con la legislación local: INTERNATIONAL BUSINESS MACHINES CORPORATION PROPORCIONA ESTA PUBLICACIÓN "TAL CUAL" SIN GARANTÍA DE NINGUNA CLASE, YA SEA EXPLÍCITA O IMPLÍCITA, INCLUIDAS, PERO SIN LIMITARSE A ELLAS, LAS GARANTÍAS IMPLÍCITAS DE NO VULNERABILIDAD, COMERCIALIZACIÓN O IDONEIDAD PARA UN PROPÓSITO DETERMINADO. Algunos países no permiten la renuncia a garantías explícitas o implícitas en determinadas transacciones, por lo que puede que esta declaración no sea aplicable en su caso.

La información de este documento puede incluir imprecisiones técnicas o errores tipográficos. Periódicamente se efectúan cambios en la información aquí contenida; estos cambios se incorporarán en nuevas ediciones de la publicación. IBM puede reservarse el derecho de realizar mejoras y/o cambios en los productos y/o programas descritos en esta publicación en cualquier momento sin previo aviso.

Cualquier referencia incluida en esta información a sitios web que no sean de IBM sólo se proporciona para su comodidad y en ningún modo constituye una aprobación de dichos sitios web. El material de esos sitios web no forma parte del material de este producto de IBM y la utilización de esos sitios web se realizará bajo su total responsabilidad.

IBM puede utilizar o distribuir cualquier información que se le facilite de la manera que considere adecuada, sin contraer por ello ninguna obligación con el remitente. Los titulares de licencias de este programa que deseen obtener información sobre el mismo con el fin de permitir: (i) el intercambio de información entre programas creados independientemente y otros programas (incluido éste) y el uso mutuo de información que se haya intercambiado, deben ponerse en contacto con:

IBM Corporation

Dept F6, Bldg 1

294 Route 100

Somers NY 10589-3216

EE.UU.

Dicha información puede estar disponible, sujeta a los términos y condiciones apropiados, incluido en algunos casos el pago de una cuota.

IBM proporciona el programa bajo licencia que se describe en este documento y todo el material bajo licencia disponible para el mismo bajo los términos del Acuerdo de cliente de IBM, el Acuerdo internacional de licencias de programas de IBM o cualquier acuerdo equivalente entre las partes.

Los datos de rendimiento incluidos aquí se determinaron en un entorno controlado. Por lo tanto, los resultados obtenidos en otros entornos operativos pueden variar considerablemente. Algunas mediciones podrían haberse realizado en sistemas en desarrollo y, por lo tanto, no existe ningún tipo de garantía de que dichas mediciones sean las mismas en los sistemas con disponibilidad general. Además, es posible que algunas mediciones se hayan calculado mediante extrapolación. Los resultados reales pueden variar. Los usuarios de este documento deben verificar los datos aplicables a sus entornos específicos.

La información relacionada con productos que no son de IBM se ha obtenido de los proveedores de dichos productos, de sus anuncios publicados o de otras fuentes de disponibilidad pública.

IBM no ha probado estos productos y no puede confirmar la precisión de rendimiento, compatibilidad ni otras afirmaciones relacionadas con productos que no son de IBM. Las preguntas relativas a las prestaciones de productos que no son de IBM deben dirigirse a los proveedores de dichos productos.

Las afirmaciones relativas a las intenciones futuras de IBM están sujetas a cambio o retirada sin previo aviso, y sólo representan objetivos

Todos los precios de IBM que se muestran son precios de distribuidor recomendados por IBM, corresponden al momento actual y están sujetos a cambios sin aviso previo. Los precios de los distribuidores pueden variar.

Esta información se ofrece con fines de planificación únicamente. La información incluida en este documento puede cambiar antes de que los productos descritos estén disponibles.

Esta información contiene ejemplos de datos e informes utilizados en operaciones comerciales diarias. Para ilustrarlos de la manera más completa posible, los ejemplos incluyen los nombres de personas, empresas, marcas y productos. Todos estos nombres son ficticios y cualquier parecido con nombres y direcciones utilizados por empresas comerciales reales son mera coincidencia.

#### <span id="page-32-0"></span>LICENCIA DE COPYRIGHT:

Esta información contiene programas de aplicación de ejemplo en lenguaje fuente, que ilustran técnicas de programación en diversas plataformas operativas. Puede copiar, modificar y distribuir los programas de ejemplo de cualquier forma, sin tener que pagar a IBM, con intención de desarrollar, utilizar, comercializar o distribuir programas de aplicación que estén en conformidad con la interfaz de programación de aplicaciones (API) de la plataforma operativa para la que están escritos los programas de ejemplo. Estos ejemplos no se han probado exhaustivamente bajo todas las condiciones. Por lo tanto, IBM no puede garantizar ni implicar la fiabilidad, capacidad de servicio o función de estos programas. Los programas de ejemplo se proporcionan "TAL CUAL", sin garantía de ningún tipo. IBM no es responsable de ningún daño resultante de la utilización de los programas de ejemplo por parte del usuario.

Todas las copias o fragmentos de las copias de estos programas de ejemplo o cualquier trabajo que de ellos se derive, deberán incluir un aviso de copyright como el que se indica a continuación:

© (el nombre de la empresa) (año). Algunas partes de este código proceden de los programas de ejemplo de IBM Corp.

© Copyright IBM Corp. \_escriba el año o los años\_. Reservados todos los derechos.

Si visualiza esta información en una copia software, es posible que no aparezcan las fotografías ni las ilustraciones en color.

#### **Marcas registradas**

IBM, el logotipo de IBM e ibm.com son marcas registradas de International Business Machines Corp., registradas en muchas jurisdicciones en todo el mundo. Otros nombres de productos y servicios pueden ser marcas registradas de IBM u otras empresas. Encontrará una lista actual de marcas registradas de IBM en la web en "Copyright and trademark information" en [http://www.ibm.com/legal/us/en/](http://www.ibm.com/legal/us/en/copytrade.shtml) [copytrade.shtml.](http://www.ibm.com/legal/us/en/copytrade.shtml)

Otros nombres pueden ser marcas registradas de sus respectivos propietarios. Otros nombres de empresas, productos o servicios pueden ser marcas registradas o de servicio de terceros.

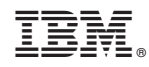

Impreso en España